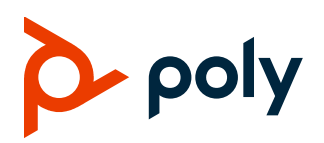

# **Poly CCX Business Media Phones**

### **CCX 400, CCX 500, CCX 600, and CCX 700**

Poly announces the new release of Poly Unified Communications (UC) Software 7.0.3C for Poly CCX business media phones.

The build ID for UC Software 7.0.3C for CCX is **7.0.3.0515**.

### **Contents**

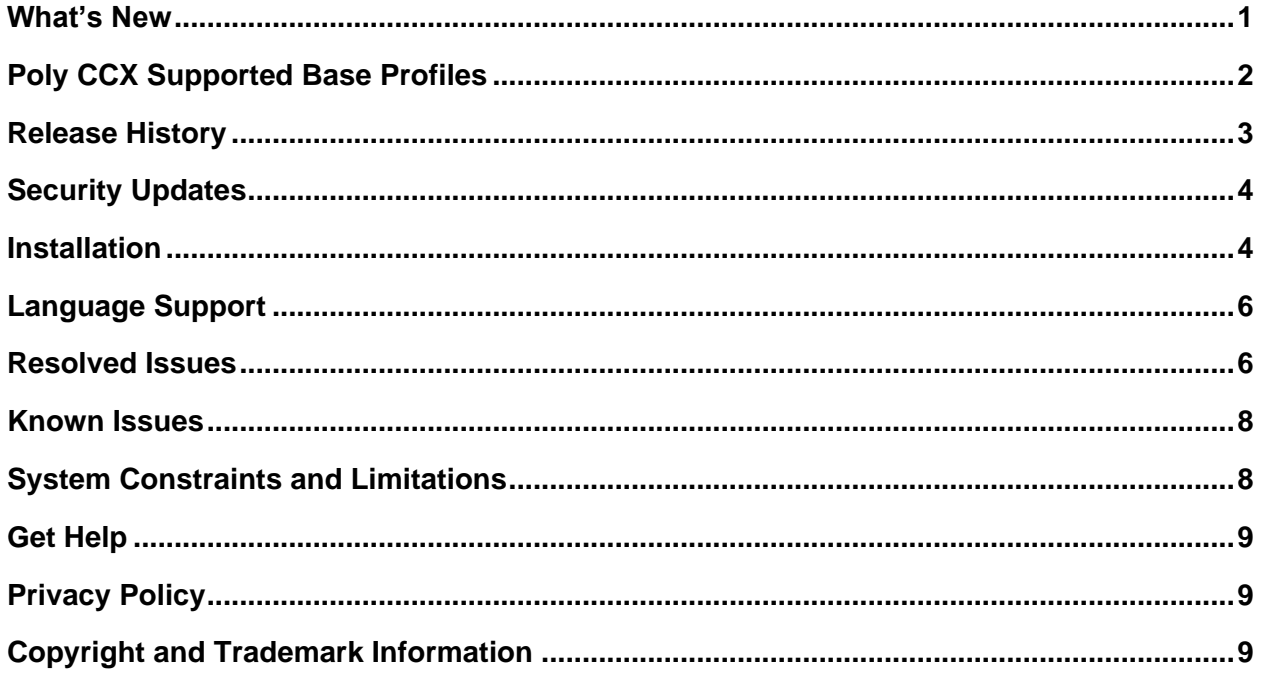

# <span id="page-0-0"></span>**What's New**

Poly CCX UC Software 7.0.3C is a release for OpenSIP, Skype for Business, and Microsoft Teams. These release notes include information on important field fixes.

Poly frequently provides software updates with new features and recommends that you regularly update the software on your Poly CCX business media phones for the best performance and experience.

# <span id="page-1-0"></span>**Poly CCX Supported Base Profiles**

Poly CCX 400, CCX 500, and CCX 600 business media phones can be used with any base profile. Poly CCX 700 business media phones are available for OpenSIP deployments only.

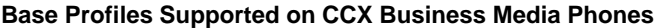

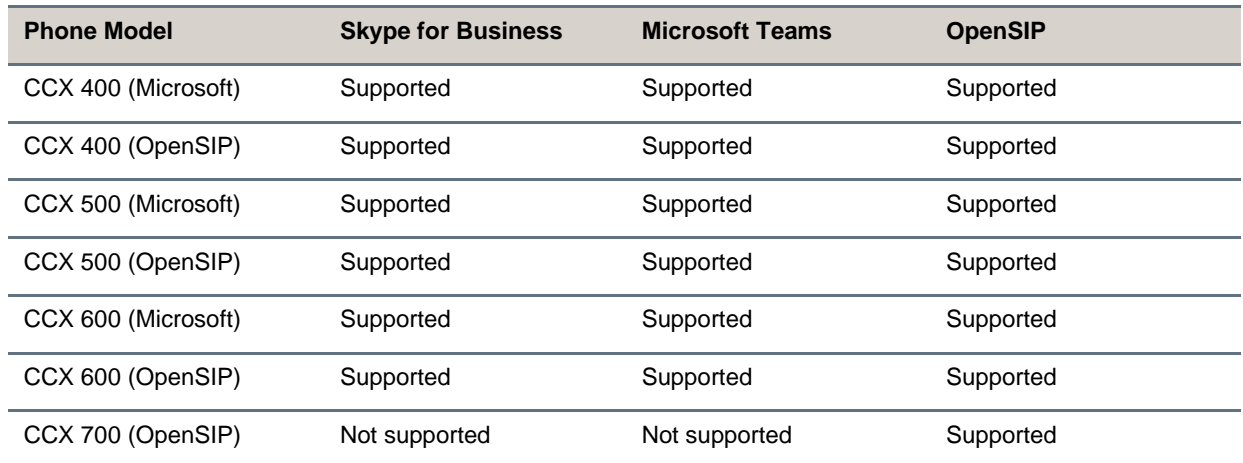

### *Microsoft Teams Supported Components*

The following table lists the component versions for the embedded Teams application on CCX 400, CCX 500, and CCX 600 business media phones.

For more information on this Teams release, see [What's new in Microsoft Teams.](https://support.microsoft.com/en-us/office/what-s-new-in-microsoft-teams-devices-eabf4d81-acdd-4b23-afa1-9ee47bb7c5e2)

#### **Microsoft Component Versions for CCX Phones**

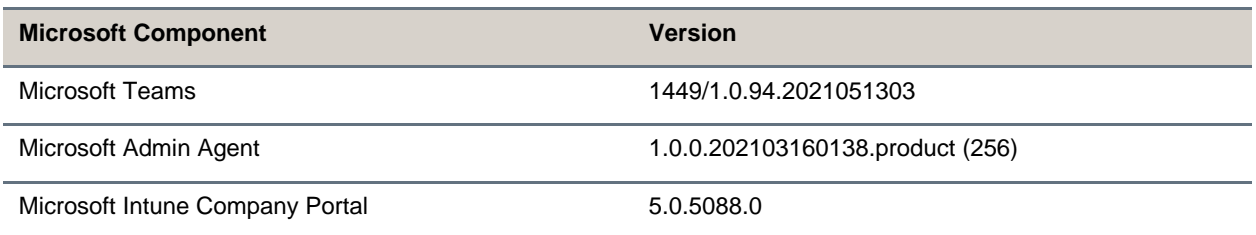

### *Cameras Supported with CCX 600*

CCX 600 business media phones support the following cameras (OpenSIP only):

• Polycom EagleEye Mini USB camera (mounting kit sold separately)

### *Headsets Supported with CCX 400*

CCX 400 business media phones support the following headsets:

● Plantronics Blackwire C710

- Plantronics Blackwire 5220 series
- **Plantronics Blackwire 3225 series**
- Plantronics Blackwire 7225 series
- Plantronics Savi 8220
- Poly CS 530

# *Headsets Supported with CCX 500, CCX 600, and CCX 700*

CCX 500, CCX 600, and CCX 700 business media phones support the following headsets:

- Poly Voyager 8200 UC Bluetooth headset
- Poly Voyager 8200 UC USB headset
- Poly Voyager Focus UC B825 USB Headset & BT headset
- Plantronics Blackwire 710 corded headset
- Plantronics Blackwire 5220 USB headset
- Plantronics Blackwire 3225 USB headset
- Plantronics EncorePro 510D (Adaptor DA90)
- Plantronics EncorePro HW720 (Adaptor DA80 and DA70)
- Plantronics EncorePro HW510 (Adaptor DA80 and DA70)
- Plantronics EncorePro 520 (only RJ9 support)
- Plantronics MDA100 QD

### <span id="page-2-0"></span>**Release History**

The following table lists the release history of Poly CCX business media phones.

#### **Release History**

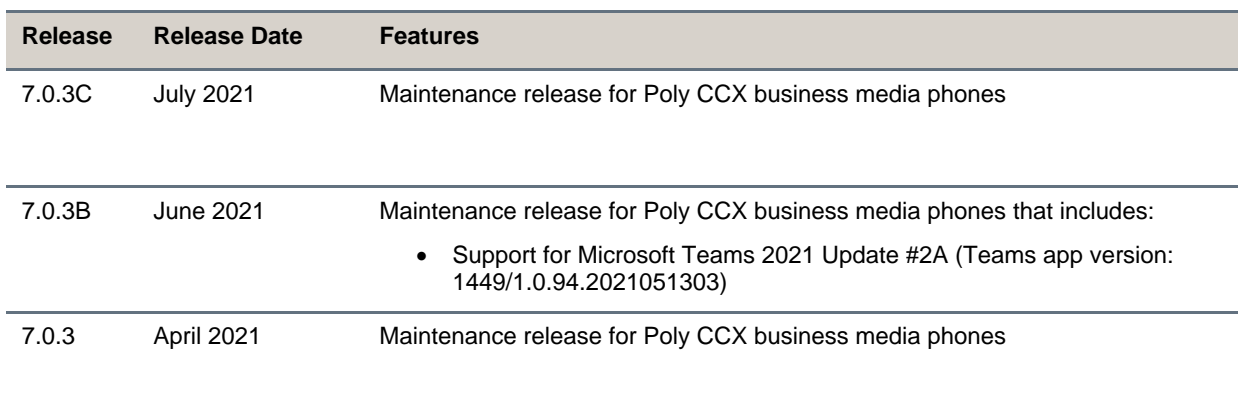

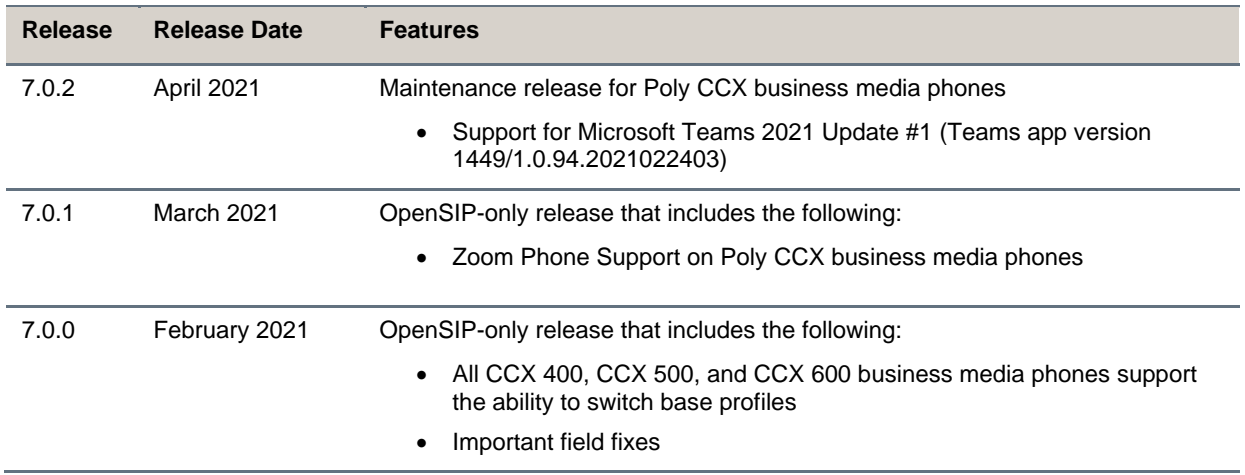

# <span id="page-3-0"></span>**Security Updates**

<span id="page-3-1"></span>Refer to the [Poly Security Center](http://support.polycom.com/PolycomService/support/us/support/documentation/security_center.html) for information about known and resolved security vulnerabilities.

# **Installation**

Consider the following guidance when installing or updating to UC Software 7.0.3C for Poly CCX software.

# *Upgrade CCX 400 Business Media Phones from Version 1.0.0 or 1.0.1 to 6.2.23 or Later*

Use a FAT32 formatted USB flash drive to upgrade CCX 400 business media phones from version 1.0.0 or 1.0.1 to version 6.2.23. You can then upgrade the software again to this release version.

```
Important: Don't use these instructions to upgrade CCX 400 phones running CCX 6.2.11 or later.
     These instructions are only for CCX 400 phones running CCX 400 1.0.0 or 1.0.1.
```
**To upgrade CCX 400 business media phones from version 1.0.0 or 1.0.1 to 6.2.23:**

- **1** Download the upgrade file (Poly UC Software 1.0.x to 6.2.23.0396 CCX400 release sig.zip) from the Poly [Online Support Center.](https://support.polycom.com/content/support/north-america/usa/en/support/voice/ccx-phones/ccx400.html)
- **2** Rename the file to *fv\_update.zip*.
- **3** Transfer the file to a FAT32 formatted USB flash drive and connect the USB flash drive to the CCX 400 USB port.
- **4** At the prompt, verify that the current version is one of the following:
	- $> 1.0.0.0200$
	- $> 1.0.1.0054$

#### **5** Press **Update**.

The upgrade completes in approximately 10 minutes.

- **6** Once the upgrade completes, press **OK**.
	- The phone reboots and attempts to connect to a provisioning server. If the phone doesn't connect to a provisioning server, it displays the out-of-box setup screen.
- **7** Change the administrator password and complete the setup wizard.

### *Download the Distribution Files*

Poly recommends using the distribution file that corresponds to the phone model for your deployment. To match the correct software resource file to your phone model, see the [Split ZIP Files](#page-4-0) table. If you're provisioning your phones centrally using configuration files, download the corresponding resource file and extract the configuration files to the provisioning server. Make sure that you maintain the folder hierarchy in the ZIP file.

### <span id="page-4-0"></span>*Understanding the Split ZIP Files*

To understand the files distributed in the ZIP file, refer to the following table.

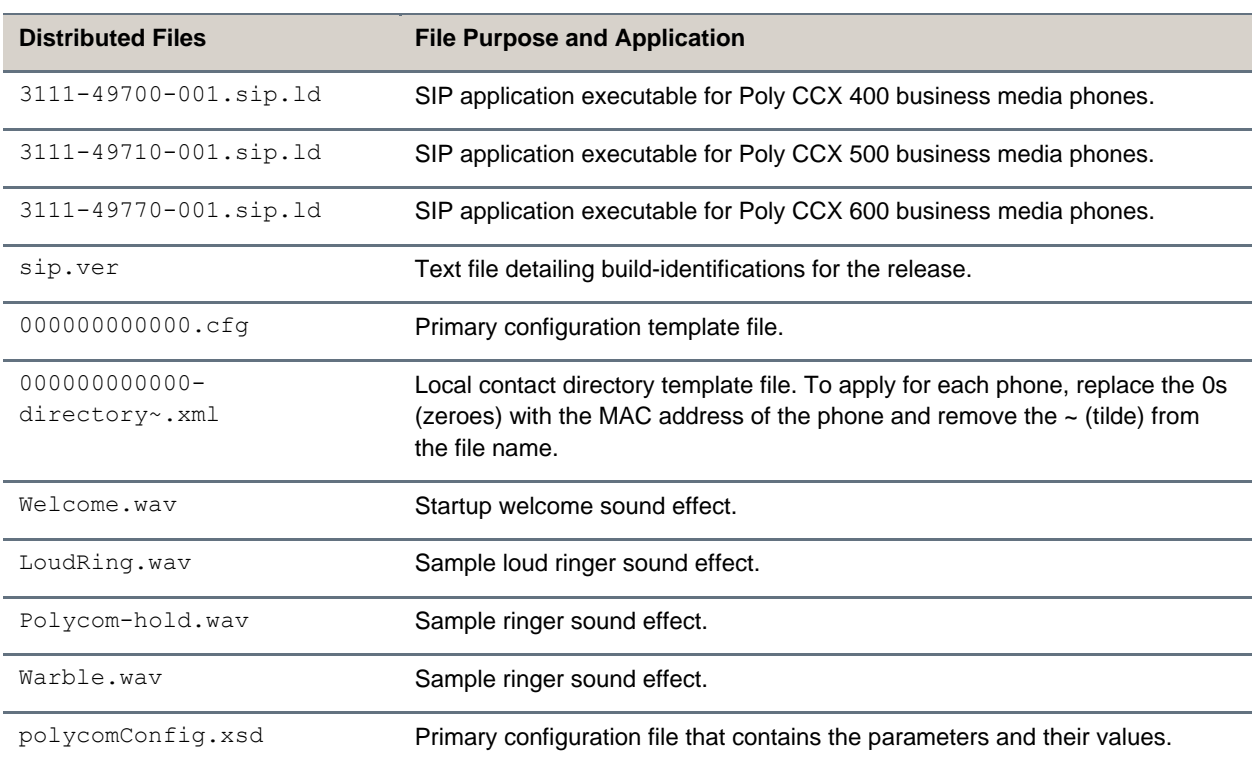

#### **Split ZIP Files**

# <span id="page-5-0"></span>**Language Support**

The Poly CCX business media phone user interface includes native support for the following languages:

- Arabic, UAE
- Chinese, Traditional
- Chinese, Simplified
- Czech, Czech Republic
- Danish, Denmark
- Dutch, Netherlands
- English, Canada
- English, United Kingdom
- English, United States
- French, Canada
- French, France
- German, Germany
- Hungarian, Hungary
- Italian, Italy
- Japanese, Japan
- Korean, Korea
- Norwegian, Norway
- Polish, Poland
- Portuguese, Brazil
- Romanian, Romania
- Russian, Russia
- Slovenian, Slovenia
- Spanish, Spain
- Swedish, Sweden

# <span id="page-5-1"></span>**Resolved Issues**

The following table lists resolved issues in this release for CCX business media phones.

**Note:** These release notes don't provide a complete listing of all resolved issues that are included in the software. User experience updates, performance fixes, and enhancements may not be included. In addition, the information in these release notes is provided as-is at the time of release and is subject to change without notice.

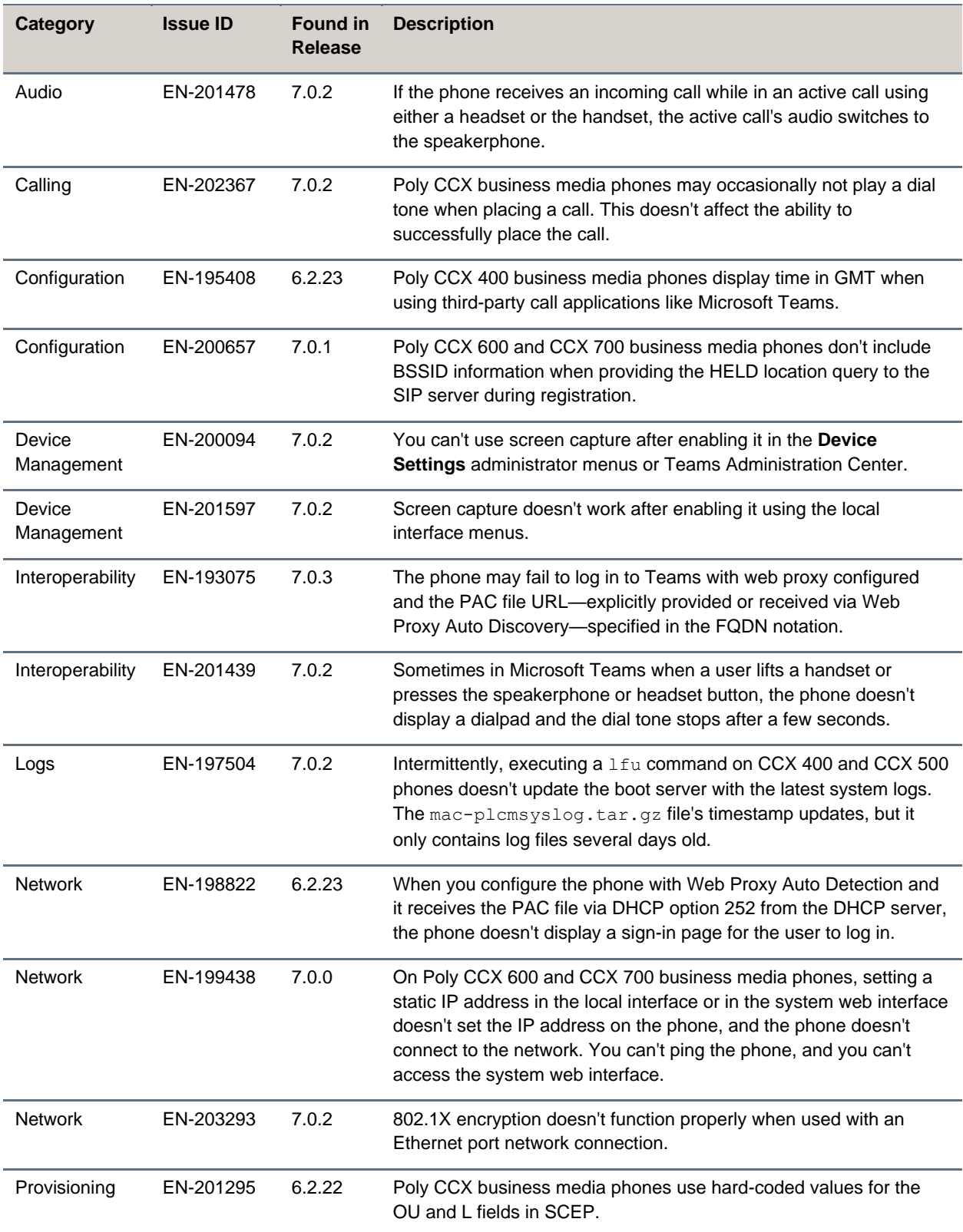

#### **Resolved Issues**

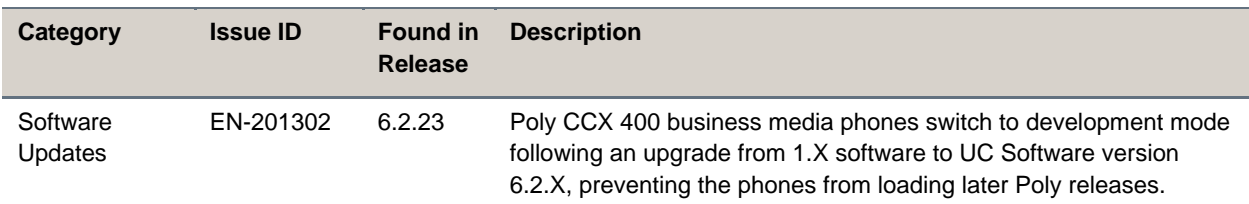

### <span id="page-7-0"></span>**Known Issues**

The following table lists the known issues and suggested workarounds for this release and previous releases.

```
Note: These release notes don't provide a complete listing of all known issues that are included in the 
software. Issues not expected to significantly impact customers with standard voice and video 
conferencing environments may not be included. In addition, the information in these release 
notes is provided as-is at the time of release and is subject to change without notice.
```
#### **Known Issues**

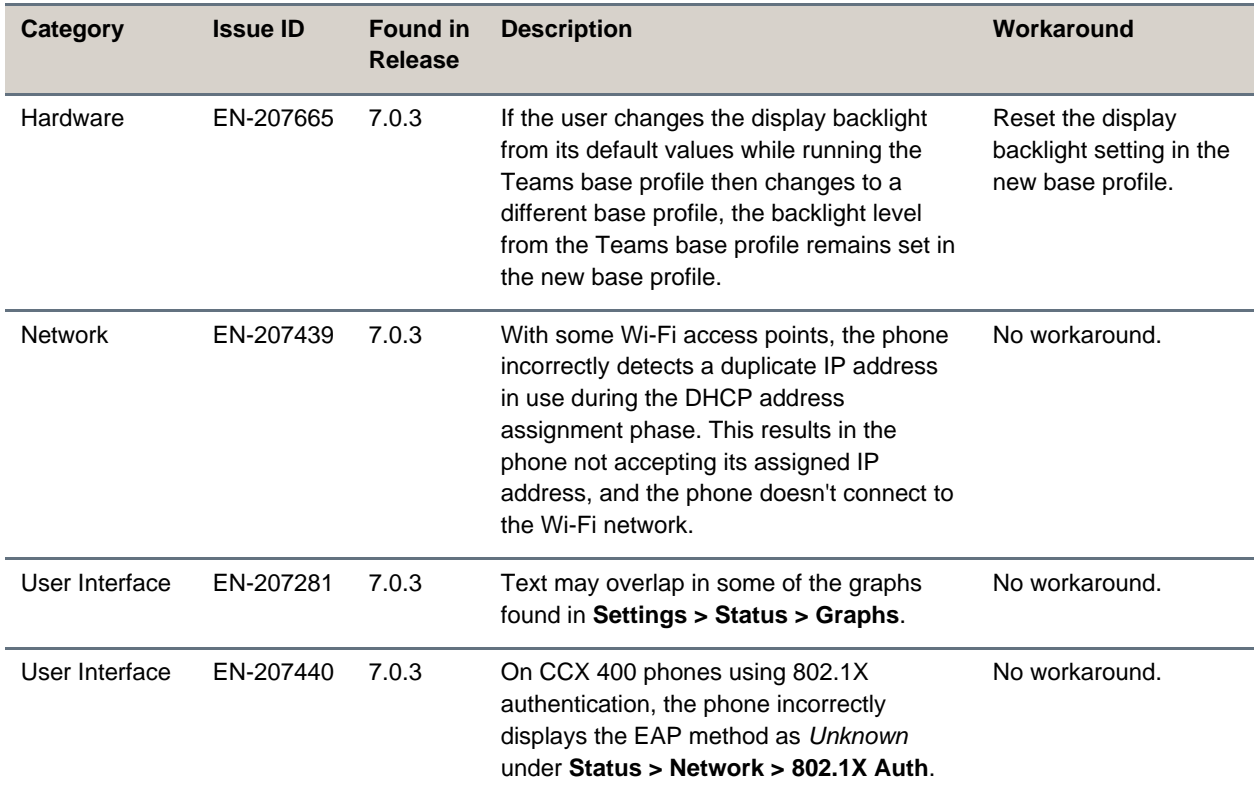

# <span id="page-7-1"></span>**System Constraints and Limitations**

This release includes the following constraints and limitations when using Poly CCX business media phones.

- Better Together over Ethernet (BToE) is only supported with CCX business media phones provisioned for Skype for Business.
- USB ports on CCX business media phones don't support device charging.

# <span id="page-8-0"></span>**Get Help**

For more information about installing, configuring, and administering Poly products or services, go to the [Poly Online Support Center.](https://support.polycom.com/)

### *Related Poly and Partner Resources*

See the following sites for information related to this product.

- The [Poly Online Support Center](https://support.polycom.com/) is the entry point to online product, service, and solution support information including Video Tutorials, Documents & Software, Knowledge Base, Community Discussions, Poly University, and additional services.
- The [Poly Document Library](https://documents.polycom.com/) provides support documentation for active products, services, and solutions. The documentation displays in responsive HTML5 format so that you can easily access and view installation, configuration, or administration content from any online device.
- The [Poly Community](https://community.polycom.com/) provides access to the latest developer and support information. Create an account to access Poly support personnel and participate in developer and support forums. You can find the latest information on hardware, software, and partner solutions topics, share ideas, and solve problems with your colleagues.
- The [Poly Partner Network](https://www.poly.com/us/en/partners) is a program where resellers, distributors, solutions providers, and unified communications providers deliver high-value business solutions that meet critical customer needs, making it easy for you to communicate face-to-face with the applications and devices you use every day.
- The [Poly Services](https://www.polycom.com/content/www/en/collaboration-services.html) help your business succeed and get the most out of your investment through the benefits of collaboration.

# <span id="page-8-1"></span>**Privacy Policy**

Poly products and services process customer data in a manner consistent with the [Poly Privacy Policy.](https://www.poly.com/us/en/legal/privacy) Please direct comments or questions to [privacy@poly.com.](mailto:privacy@poly.com)

# <span id="page-8-2"></span>**Copyright and Trademark Information**

© 2021 Plantronics, Inc. All rights reserved. No part of this document may be reproduced, translated into another language or format, or transmitted in any form or by any means, electronic or mechanical, for any purpose, without the express written permission of Plantronics, Inc.

Plantronics, Inc. (Plantronics + Polycom, Now together as Poly) 345 Encinal Street Santa Cruz, California 95060

Poly and the propeller design are trademarks of Plantronics, Inc. All other trademarks are the property of their respective owners.